## **MAJORITY**

# **PETERHOUSE GRADUATE**

**RADIO POR INTERNET CON SPOTIFY CONNECT**

**PEG-NET-BLK | OAK | WAL**

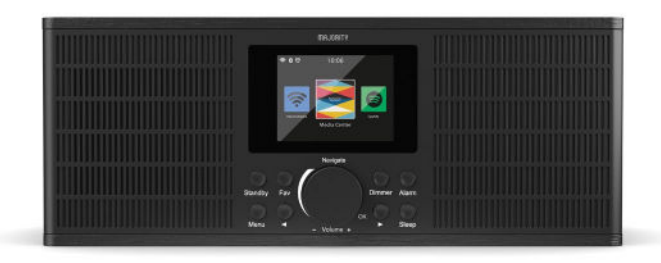

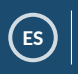

ES **Manual de instrucciones**

## Contenido

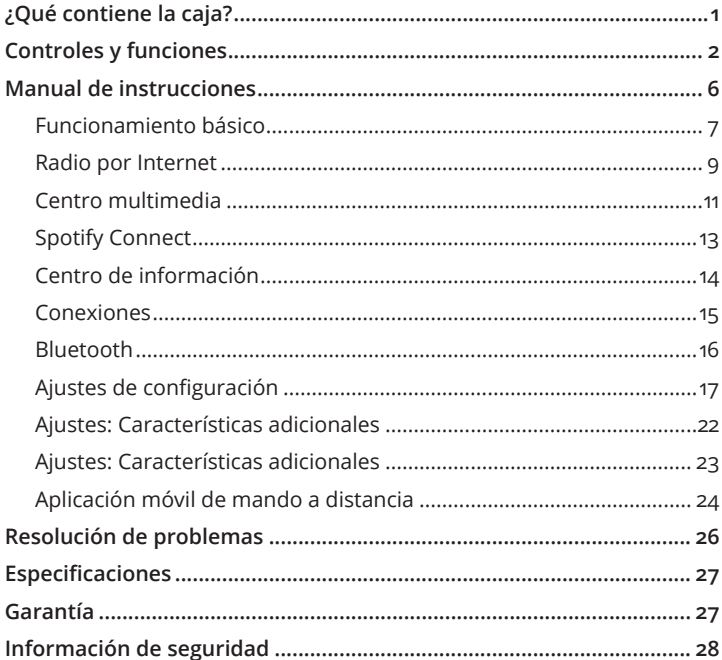

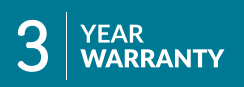

Registre su producto en línea para obtener<br>una garantía extendida de 3 años GRATIS en:<br>www.majority.co.uk

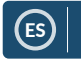

## ES **¿Qué contiene la caja?**

## **Contenido de la caja**

- 1. Majority Peterhouse Graduate
- 2. Mando a distancia
- 3. Adaptador de corriente
- 4. Manual de instrucciones

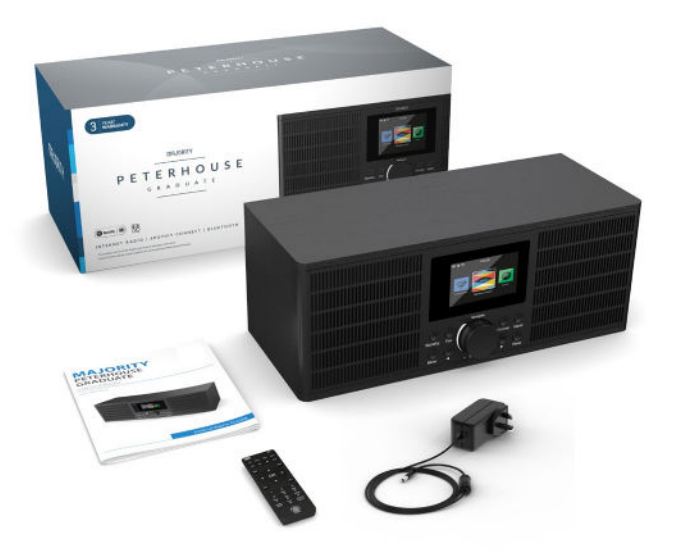

## **Controles y funciones**

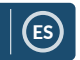

## **Panel frontal**

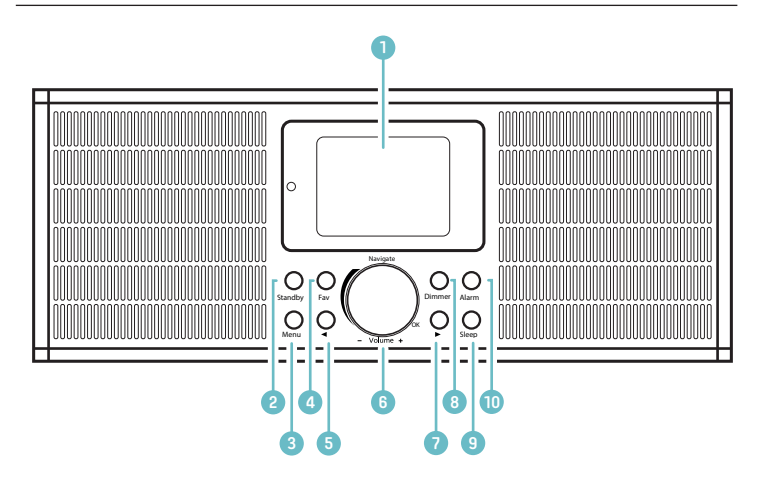

- 1� Pantalla de visualización
- 2. Botón de encendido/en espera (Standby)
- 3. Botón de menú (Menu)
- 4. Botón de favoritos (Fav)
- 5. Botón Anterior ( $\blacktriangleleft$ )
- 6. Dial de selección

Dial de volumen Vol+/Vol-Girar para desplazarse Pulsar para seleccionar

- 7. Botón Siguiente ( $\blacktriangleright$ )
- 8� Botón de atenuación (Dimmer)
- 9. Botón de reposo (Sleep)
- 10. Botón de alarma (Alarm)

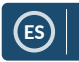

#### **Panel trasero**

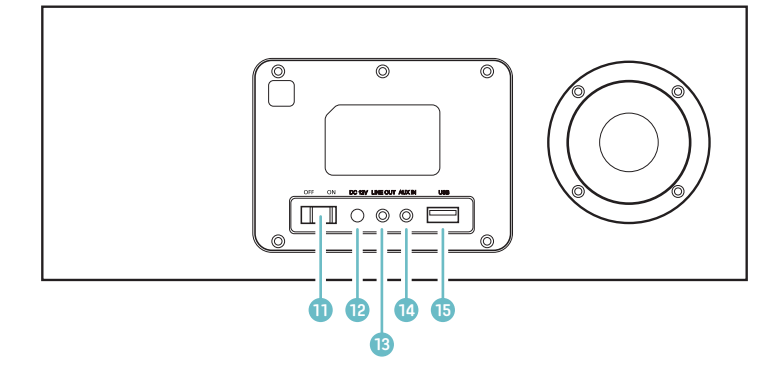

- 11. Interruptor ON/OFF
- 12. Entrada de potencia CC de 12V (DC 12V)
- 13. Salida de línea (Line Out)
- 14. Entrada auxiliar (Aux In)
- 15. Puerto USB

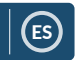

#### **Mando a distancia**

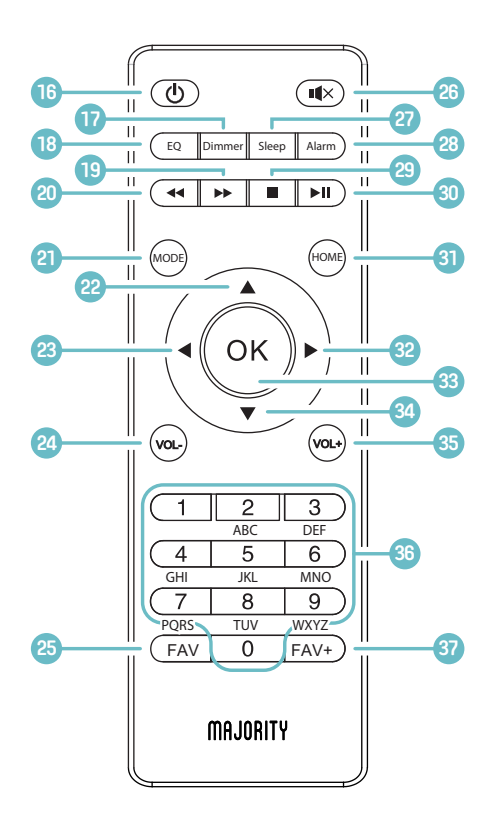

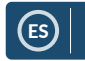

## **Mando a distancia**

- **16� ON/OFF**
- **17� Atenuador (Dimmer)** Púlselo para seleccionar el atenuador�
- **18� Ecualizador (EQ)** Ajuste el sonido para obtener el mejor sonido.
- **19� Salto hacia adelante** Salto hacia adelante por las pistas en modo Bluetooth
- **20� Salto hacia atrás** Salto hacia atrás por las pistas en modo Bluetooth
- **21� Modo (MODE)** Permite cambiar el modo�
- **22� Desplazamiento hacia arriba**
- **23� < Retroceder/ desplazamiento a la izquierda**
- **24� Bajar volumen (Vol-)**
- **25� Recuperación de emisoras preseleccionadas favoritas** Vea o seleccione sus

emisoras favoritas�

- **26� Silenciar**
- **27� Reposo (Sleep)** Permite ajustar el temporizador de reposo.
- **28� Alarma (Alarm)** Permite ver y crear alarmas.
- **29� Parar**
- **30� Reproducción/pausa**
- **31� Inicio (HOME)** Permite ver la pantalla principal.
- **32� > Avanzar/desplazamiento a la derecha**
- **33� Seleccionar (Select)**
- **34� Desplazamiento hacia abajo**
- **35� Subir volumen (Vol+)**
- **36� Teclado numérico**
- **37� FAV+**

Púlselo para establecer una emisora como favorita� Use el botón de selección «OK» para elegir el número preseleccionado.

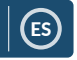

## **Ajustes de navegación**

**Botón «Standby»**: Este deberá usarse para encender y apagar la radio. La pantalla de espera mostrará la hora, la fecha y cualquier ajuste, como las alarmas�

Para encender la radio, pulse el botón «**Standby**» para ir a la pantalla de inicio o a la última emisora que se esté usando antes del modo de espera.

**Dial de selección/volumen:** Gire el dial en sentido horario u antihorario para desplazarse por las opciones y púlselo para confirmar las selecciones.

Cambie el volumen cuando esté en la pantalla de la emisora de radio que está reproduciendo. El volumen no cambiará al navegar por la radio, ya que comenzará a funcionar como el dial de selección.

**Botón Menu:** Pulse este botón para navegar a través de sus opciones de audio, por ejemplo, Radio local, Radio por Internet, Centro multimedia, Centro de información, AUX y Ajustes de configuración. El botón «Menu» también se usa para salir.

**Botón Dimmer:** Elija entre las dos opciones de atenuación predeterminadas� Cambie el brillo predeterminado en los Ajustes de configuración.

**Botones < y >:** Se utilizan para cambiar los ajustes. Use el botón Anterior para retroceder un paso.

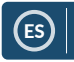

## **Funcionamiento básico**

**Tenga en cuenta** que las instrucciones de este manual harán referencia al número del botón de la radio, por ejemplo **(Ref� \*número\***), de acuerdo con los diagramas de las páginas 2-5.

#### **Puesta en marcha de su radio por Internet**

Enchufe el conector del adaptador en la entrada de la parte trasera del sistema con la etiqueta «DC in» (Entrada CC) (**Ref. 12**) y active la alimentación de la red principal. Ponga el botón de la parte trasera de la unidad en «ON» (Ref. 11). La radio mostrará una pantalla de «Bienvenido/a».

Desde aquí, podrá seleccionar el idioma que desee desplazándose con el dial de selección (**Ref. 6**)� Seleccione el idioma deseado pulsando el dial de selección�

Si es la primera vez que usa la radio, verá la opción de configurar su wifi para la transmisión de radio por Internet con el mensaje «¿Desea configurar la red ahora?». Si selecciona «SÍ», su radio comenzará a buscar redes cercanas a las que conectarse.

Si selecciona «NO», podrá configurar el wifi más tarde en los ajustes de configuración.

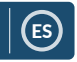

## **Configuración del wifi**

#### **Configuración manual del wifi**

Si selecciona SÍ, podrá seleccionar la red wifi que elija e introducir la contraseña de wifi en la siguiente pantalla. Escriba las letras/números desplazándose con el dial de selección (**Ref. 6)** hasta que aparezca el carácter correcto y haga clic en «>» para ir al siguiente. Una vez que haya terminado, pulse el dial de selección para confirmar la acción.

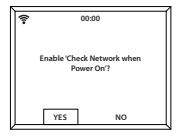

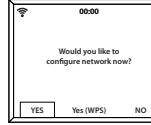

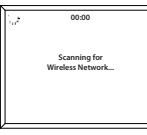

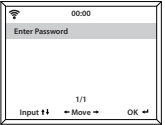

## **Red inalámbrica (WPS PBC)**

Cuando aparezca el mensaje «¿Desea configurar la red ahora?», seleccione «SÍ (WPS)». Su radio comenzará a buscar conexiones wifi. Cuando la seleccione, tendrá 120 segundos para hacer clic en el botón WPS de su módem wifi. Esto conectará su wifi a la radio sin tener que escribir la contraseña�

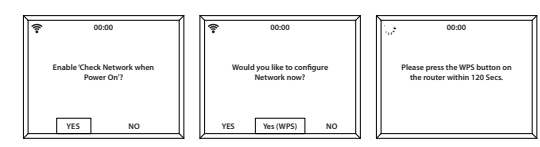

#### **¡Conexión wifi completada!**

Una vez conectada a la red wifi, se le dirigirá a la pantalla del menú principal y la señal de wifi aparecerá en blanco en la parte superior izquierda. ¡Ya está configurada su radio por Internet!

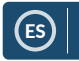

## **Radio por Internet**

Vaya a la pantalla del menú principal pulsando el botón «Menu» (**Ref. 3**) y seleccionando «Radio por Internet».

En la pantalla de «Radio por Internet» aparecerán varias opciones:

**Mis favoritas:** Sus emisoras favoritas se guardarán aquí para que las escuche fácilmente.

**Emisora de radio/Música:** Seleccione esta opción para navegar por las categorías de emisoras de radio por Internet siguientes: Top 20 mundial, Género, País/Ubicación, Destacados.

Si su emisora no está disponible a través de este servidor o no se puede encontrar en Radio por Internet > Servicio, consulte la **página 12** «Mi MediaU»�

**Radio local:** La radio se configura automáticamente para detectar las principales emisoras DAB de su país, las 10 emisoras principales, todas las emisoras, y una amplia variedad de categorías de género en orden alfabético. Seleccione la categoría que desee explorar con el dial de selección (**Ref. 6**) y continúe navegando hasta encontrar la emisora deseada�

Radio para dormir: Elija entre varios sonidos de relajación.

**Historial:** Navegue por las emisoras escuchadas recientemente.

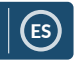

## **Radio por Internet**

**Servicio:** Busque una emisora de radio por Internet o añada una emisora nueva� Para buscar una emisora nueva, seleccione «Buscar emisora de radio» para ir a la herramienta de búsqueda. Gire el dial de selección para resaltar el carácter elegido y haga clic en «>» (**Ref. 7**) para pasar al siguiente carácter. Para volver al carácter anterior, pulse «<» (**Ref. 5**) para resaltarlo� Pulse el dial de selección (**Ref. 6**) para confirmar e iniciar la búsqueda.

**Preselección de sus emisoras de Internet favoritas** Cuando haya encontrado la emisora deseada, **mantenga pulsado** el botón «Fav» (**Ref. 4**) durante unos segundos para ir a la pantalla «Añadir a mis favoritas». Gire el dial de selección para elegir el número

preseleccionado y seleccione su opción (Ref. 6).

Para ver sus emisoras favoritas preseleccionadas, pulse el botón «Fav».

**Consejo de uso rápido**: Una vez que se han establecido las emisoras preseleccionadas de la radio por Internet, puede desplazarse por la pantalla principal a una de estas opciones, por ejemplo, la radio por Internet y, sin seleccionarla, hacer clic en «Fav» para acceder rápidamente a sus emisoras favoritas preseleccionadas y escucharlas.

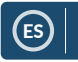

## **Centro multimedia**

Seleccione «Centro multimedia» en la pantalla principal.

#### **USB:**

Enchufe un dispositivo USB (Ref. 15) con archivos. Resalte y seleccione la carpeta/canción elegida con el dial de selección (Ref. 6).

El puerto USB también puede cargar su dispositivo.

#### **UPnP:**

Universal Plug and Play (UPnP) le permite conectarse a otros dispositivos para reproducir su música, como ordenadores personales (Windows Media Player), móviles (Google Play) y otros dispositivos.

Una vez que haya seleccionado UPnP, seleccione la radio desde su dispositivo. Es posible que tenga que seleccionar la radio desde su teléfono� **Tanto su dispositivo como la radio Peterhouse Graduate deberán estar conectados a la misma red wifi.**

Seleccione el dispositivo del que desea reproducir música o archivos multimedia mostrado en la pantalla de la radio en los ajustes de UPnP.

Si ha configurado carpetas en su dispositivo que se están compartiendo, puede usar el dial de selección para desplazarse por sus opciones y confirmar su selección pulsándolo.

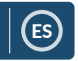

## **Centro multimedia**

#### **Mi lista de reproducción:**

Puede crear una lista de reproducción de música o multimedia desde UPnP� Mientras reproduce un archivo multimedia, pulse y **mantenga pulsado** el dial de selección de la unidad o del mando a distancia para guardarlo en Mi lista de reproducción.

Acceda a «Mi lista de reproducción» desde el Centro multimedia�

#### **Borrar lista de reproducción:**

Si ha creado una lista de reproducción a través de una conexión UPnP, puede seleccionar esta opción para borrar la lista de reproducción. Seleccione la opción «Borrar lista de reproducción» con el dial de selección.

La radio mostrará «¿Desea confirmar la eliminación?». Seleccione SÍ para borrar su lista de reproducción pulsando el dial de selección.

#### **Mi MediaU**: **Adición de emisoras**

Las emisoras pueden añadirse manualmente a la radio a través de MediaU si no están disponibles en el modo de radio por Internet.

En Ajustes de configuración existe la opción de conectar una cuenta de MediaU a través del sitio web **http://www.mediayou.net.**

Asegúrese de que la radio esté conectada al wifi y, a continuación, obtenga la dirección MAC inalámbrica de la radio a través de Centro de información > Información del sistema > Información de conexión inalámbrica. Introduzca esta dirección en el sitio web de MediaU para que la radio pueda sincronizar su cuenta.

Cuando se haya configurado correctamente, puede guardar y ver sus propias listas de reproducción de emisoras de MediaU�

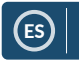

## **Spotify Connect**

Pulse el botón «Menu» (**Ref. 3**) y desplácese hasta la función Spotify Connect.

#### **Escucha en voz alta con Spotify Connect**

- 1� Conecte la radio Peterhouse Graduate a su red wifi.
- 2. Abra la aplicación de Spotify en su teléfono, tableta o portátil usando la misma red wifi.
- 3. Reproduzca una canción y seleccione «Dispositivos disponibles».
- 4. Seleccione su Peterhouse Graduate y empiece la escucha.

#### **Use su teléfono, tableta u ordenador como mando a distancia para**  Spotify. Vaya a spotify.com/connect para ver cómo hacerlo.

El software de Spotify está sujeto a licencias de terceros que se encuentran aquí:

www.spotify.com/connect/third-party-licenses.

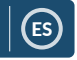

## **Centro de información**

Vaya a la pantalla del menú principal pulsando el botón «Menu» (**Ref. 3**) y seleccionando «Centro de información».

**Información meteorológica:** Para seleccionar la información meteorológica de un lugar, primero seleccione el continente usando el dial de selección (**Ref. 6**). A continuación, seleccione el país, seguido del pueblo/ciudad.

Una vez que haya seleccionado un pueblo/ciudad, el dispositivo mostrará la temperatura actual, la imagen del símbolo meteorológico y el intervalo de temperatura aproximado para los próximos 5 días.

**Información financiera:** Seleccione entre una gama de índices en el mercado de valores de todo el mundo�

**Información del sistema:** Vea la versión del sistema y la información de la conexión inalámbrica. Si se selecciona la información de la conexión inalámbrica, se puede ver información como la intensidad de la señal de wifi.

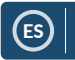

#### **Conexiones**

#### **Entrada auxiliar**

Seleccione «AUX» en la pantalla principal girando el dial de selección (**Ref. 6**) y pulsándolo�

Enchufe un cable AUX en su dispositivo y conecte el cable al puerto AUX-in (Ref. 14) situado en la parte trasera de la radio.

Empiece a reproducir el audio de su dispositivo. Este debería reproducirse a través de la radio cuando esté en el modo AUX.

#### **Línea de salida**

En la parte trasera de la radio, el puerto «Line Out» (**Ref. 13**) permite un amplificador/estéreo externo.

Simplemente conecte un cable AUX del puerto «Line-Out» al amplificador/estéreo.

Empiece a reproducir audio desde la radio por Internet, el Centro multimedia, Spotify Connect, AUX o el ajuste de Bluetooth�

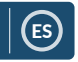

## **Bluetooth**

Seleccione «Bluetooth» en la pantalla principal girando el dial de selección y pulsándolo (**Ref. 6**) o use los botones de navegación del mando a distancia�

Vaya a los ajustes del dispositivo para conectar el dispositivo a la radio mediante Bluetooth�

El dispositivo de radio por Internet se mostrará como «Majority Peterhouse Graduate». Selecciónelo para conectarse; su radio debería emitir un sonido de conexión.

Seleccione el audio elegido en su dispositivo y pulse el botón de reproducción.

Controle la reproducción de audio desde su dispositivo, en lugar de hacerlo con los botones de navegación de la radio.

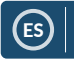

## **Ajustes de configuración**

**Seleccione «Ajustes de configuración» en la pantalla principal para navegar por una serie de ajustes de visualización, rendimiento y audio.** 

**Red**: Seleccione esta opción para las opciones de wifi y de red.

#### **Configuración de red inalámbrica**

En los ajustes de Red, puede configurar una conexión wifi seleccionando Configuración de red inalámbrica. Su radio comenzará a buscar conexiones wifi disponibles.

Busque su conexión wifi y selecciónela (Ref. 6). Para escribir las letras/ números, desplácese con el dial de selección hasta que aparezca el carácter correcto y haga clic en «>» (**Ref. 7**) para ir al siguiente carácter. Pulse «<» si desea volver al carácter anterior (Ref. 5). Una vez que haya terminado, pulse el dial de selección para confirmar la acción.

Una vez conectada a la red wifi, se mostrará la pantalla del menú principal y la señal de wifi aparecerá en blanco en la parte superior izquierda. Nota: La contraseña de la red wifi distingue entre mayúsculas y minúsculas.

#### **Red inalámbrica (WPS PBC)**

Seleccione esta opción para buscar su conexión wifi. Cuando la seleccione, tendrá 120 segundos para hacer clic en el botón WPS de su módem wifi. Esto conectará su wifi a la radio sin tener que escribir la contraseña manualmente.

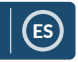

## **Ajustes: Fecha y hora**

#### **Configuración manual de fecha y hora**

Puede establecer manualmente la hora y la fecha en lugar de usar la detección automática�

Vaya a los Ajustes de configuración usando el dial de selección (**Ref. 6**) y seleccione «Fecha y hora» pulsándolo.

Seleccione «Ajustar fecha y hora» con el dial de selección y elija «Configuración manual».

Cambie el día resaltando el carácter y usando el dial de selección. Una vez seleccionado, haga clic en «>» (Ref. 7) para ir al mes. Repita este proceso para establecer el año, la hora y los minutos�

Confirme los cambios pulsando el dial de selección (Ref. 6).

Cambie el formato de la fecha y la hora, incluido el ajuste de reloj de 12 o 24 horas, en las opciones «Ajustar formato de hora» y «Ajustar formato de fecha» dentro de los Ajustes de configuración.

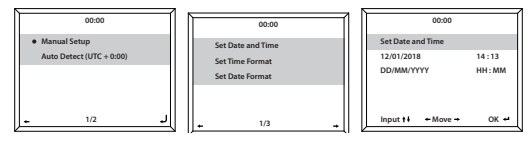

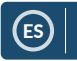

## **Ajustes: Alarmas**

#### **Ajuste de alarma 1/alarma 2**

Para poner una alarma en la radio, vaya a los Ajustes de configuración y desplácese para seleccionar «Alarma» o haga clic en el botón «Alarm» de la parte delantera de la radio (Ref. 3).

Después, seleccione la Alarma 1 o la Alarma 2, resalte «Activar» y confirme esta opción (**Ref. 6**).

Seleccione «Repetir» para elegir la frecuencia con la que sonará la alarma pulsando el dial de selección (**Ref. 6**). Puede elegir entre Todos los días y Una vez, o seleccionar días individuales para que suene la alarma. Una vez que haya hecho su selección, pulse el botón «<» (**Ref. 5**) para volver a los otros ajustes de la alarma.

Seleccione «Hora:» y gire el dial para resaltar la hora de la alarma. Una vez que haya encontrado la hora deseada, pulse «>» (**Ref. 7**) para cambiar los minutos. Una vez que los minutos estén en el valor correcto, pulse el dial de selección (**Ref. 6**) para confirmar y volver a los ajustes de la alarma.

Desplácese hacia abajo y seleccione «Sonido:» con el dial de selección. Ahora puede elegir entre el sonido de bip, una melodía, la radio por Internet o USB. Si está configurando el sonido de la alarma como radio por Internet, se le llevará a sus emisoras favoritas preseleccionadas. Seleccione con el dial de selección la emisora elegida para la alarma.

## **Manual de instrucciones**

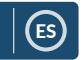

## **Ajustes: Características de la alarma**

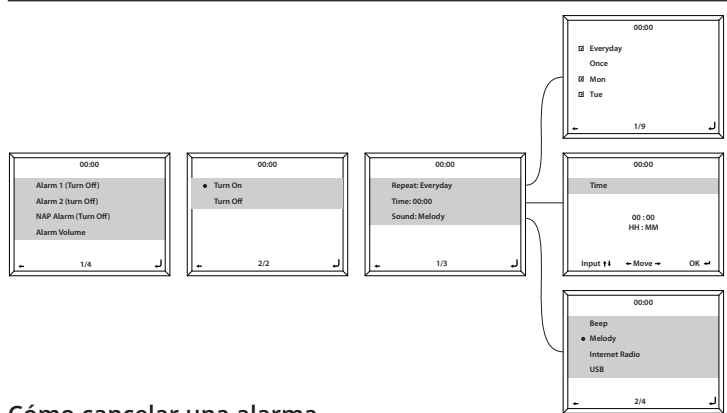

#### **Cómo cancelar una alarma**

Para cancelar la alarma, seleccione «Alarm» en los Ajustes de configuración o con el botón «Alarm» (**Ref. 10**) y seleccione la alarma que desea desactivar� Una vez seleccionada la alarma, elija «Desactivar» y use el dial de selección (**Ref. 6**) para confirmar la selección.

#### **NOTA: Cambie el volumen de la alarma yendo al ajuste «Volumen de la alarma» en la pantalla de Ajuste de la alarma.**

#### **Cómo apagar la alarma cuando suena**

Cuando suene la alarma, seleccione el botón «Alarm» o el botón «Standby» (**Ref. 10/Ref. 2**). Si ha configurado una alarma para que suene todos los días o más de una vez, el icono de la alarma permanecerá en la pantalla principal.

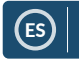

## **Ajustes: Características de la alarma**

#### **Cómo posponer la alarma**

Cuando suene la alarma, pulse el dial de selección (**Ref. 6**) o cualquier otro botón excepto el botón «Standby» o el botón «Alarm» para que deje de sonar y posponerla. La radio volverá a sonar en 5 minutos.

Para apagar la alarma pospuesta, pulse el botón «Alarm» (**Ref. 10**) o el botón «Standby» (Ref. 2).

#### **Volumen de la alarma**

Cambie el volumen de la alarma yendo a la opción «Alarma» en los Ajustes de configuración o pulsando el botón «Alarm» (**Ref. 10**) en la parte delantera de la radio.

Desplácese a la opción de «Volumen de la alarma» y use el dial de selección (**Ref. 6**) para cambiar el volumen de la alarma� Una vez seleccionada, espere unos segundos y la radio guardará automáticamente los ajustes de volumen y volverá a las opciones de ajuste de la alarma�

**Nota:** El volumen de la alarma establecido en este ajuste será el sonido de la alarma y no se puede cambiar con el dial de selección (**Ref. 6**) cuando suena la alarma�

#### **Alarma de siesta**

Después de seleccionar «Alarma» en Ajustes de configuración, o el botón «Alarm» (**Ref. 10**) de la parte frontal de la radio, seleccione «Alarma de siesta».

Elija la duración de la alarma de siesta: 5, 10, 20, 30, 60, 90 o 120 minutos�

Una vez configurada, la alarma de siesta se mostrará en la parte inferior derecha de la pantalla de espera como [0\*Ajuste de tiempo\*]. El temporizador de la alarma de siesta mostrará aquí cuántos minutos quedan hasta que suene la alarma�

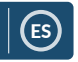

## **Ajustes: Características adicionales**

Se dispone de las siguientes opciones en los Ajustes de configuración:

#### **Temporizador**

En «Ajustes de configuración», seleccione la opción «Temporizador» y aparecerá 00:00 en la pantalla. Para aumentar/disminuir el tiempo, use los botones «>» y «<» (**Ref. 7**/**Ref. 5**). Mantenga pulsado el botón para aumentar la velocidad. Confirme los cambios pulsando el dial de selección (**Ref. 6**).

#### **Atenuador**

El botón «Dimmer» le permite seleccionar dos modos de brillo diferentes. Puede modificar los dos ajustes de brillo en los Ajustes de configuración seleccionando la opción «Atenuador».

Seleccione el modo «Ahorro de energía» para ajustar el brillo para cuando no haya actividad durante 15 segundos. Al pulsar cualquier botón, la pantalla se iluminará de nuevo.

Seleccione el modo «Activar» para ajustar el brillo para cuando la radio esté activa y en uso.

Para cambiar manualmente entre los dos ajustes de atenuador, haga clic en el botón «Dimmer» (**Ref. 8**)�

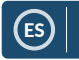

## **Ajustes: Características adicionales**

#### **Actualización del software**

Esta sección muestra si hay disponible una actualización de software para la radio. Si hay alguno, seleccione la opción para iniciar la actualización�

#### **Restablecer a ajustes por defecto**

Seleccione esta opción para restablecer la radio y revertir todos los ajustes y preselecciones realizados.

#### **Temporizador de reposo**

Para configurar un temporizador de reposo, pulse el botón «Sleep» (**Ref. 9**) hasta que se muestre el temporizador que desee (de 15, 30, 60, 90, 120, 150 o 180 minutos) en la parte superior derecha de la pantalla.

Para desactivar un temporizador de reposo, púlselo varias veces hasta que deje de aparecer el icono del temporizador o seleccione «Desactivar» en los Ajustes de configuración.

De forma alternativa, puede establecer un temporizador de reposo en los Ajustes de configuración y seleccionar la opción de «Temporizador de reposo».

Si se establece un temporizador, el icono del temporizador se mostrará en la parte superior derecha de la pantalla de la radio.

# ES

## **Aplicación móvil de mando a distancia**

Para empezar a controlar la radio mediante una app de mando a distancia en su teléfono inteligente o tableta, puede descargar la «Air Music Control App» en la tienda de aplicaciones de su dispositivo.

De forma alternativa, vaya a Ajustes de configuración > Dispositivo, para ver las siguientes opciones:

**1) Cambiar nombre (AirMusic):** Selecciónela para cambiar el nombre de su dispositivo.

**2) AirMusic Control App:** Selecciónela para mostrar dos códigos QR, uno para los dispositivos de Apple y otro para los de Android. Escanee el código pertinente para descargarla de la tienda de aplicaciones de su teléfono o tableta�

Una vez que haya descargado la aplicación, ábrala y asegúrese de que su radio esté encendida y fuera del modo de espera. Entonces, la aplicación deberá conectarse automáticamente a la radio por Internet Majority. Ahora ya puede empezar a cambiar los ajustes y a navegar por la radio�

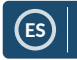

## **Opciones de configuración adicionales**

**Visualización de reloj:** Seleccione Analógico o Digital.

Idioma: Seleccione el idioma que desee de la lista.

Pantalla: Elija entre la pantalla a color o monocromática.

**Gestión de energía:** Seleccione esta opción para configurar la radio para que entre en modo de espera automáticamente después de un período de inactividad determinado o si no hay señal de wifi. Seleccione «Desactivar» para desactivar esta función.

**Búfer:** Configure el tiempo de memoria intermedia de la reproducción de música: 2, 4, 8 segundos.

**Tiempo meteorológico:** Active/desactive el pronóstico del tiempo en la pantalla de reposo. Elija la unidad de temperatura que prefiera e indique su ubicación. Esta se mostrará en la pantalla de espera cada 10 segundos.

**Configuración de radio local:** Configure manualmente su ubicación para la radio local en lugar de permitir que la radio la detecte automáticamente.

**Configuración de reproducción:** Seleccione el modo de reproducción del Centro multimedia: Sin repeticiones, Repetir todo, Repetir una u Orden aleatorio�

**Dispositivo:** El nombre por defecto de DLNA es «AirMusic». Puede cambiar el nombre del dispositivo para la configuración de la DLNA.

**Ecualizador:** El ecualizador por defecto es normal. Puede cambiarlo a Plano, Jazz, Rock, Bandas sonoras, Música clásica, Pop, o Noticias.

25 **Reanudar al encender:** Active esta función para que la radio se reanude cuando se encienda. En su lugar, la pantalla permanecerá en el menú principal.

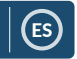

## **Resolución de problemas**

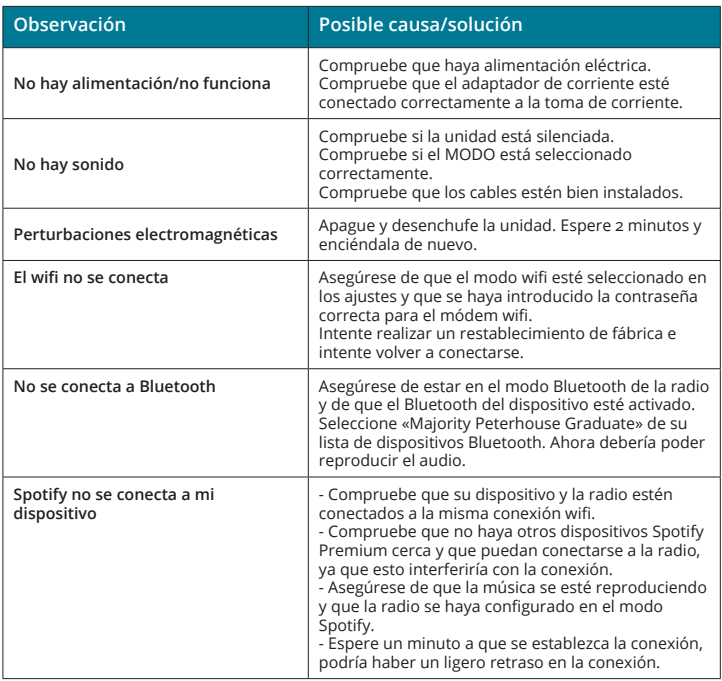

## **Asistencia**

Si necesita más ayuda con su dispositivo nuevo, póngase en contacto con nuestro equipo de asistencia en la página web de Majority: **www.majority.co.uk/support**

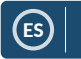

## **Especificaciones**

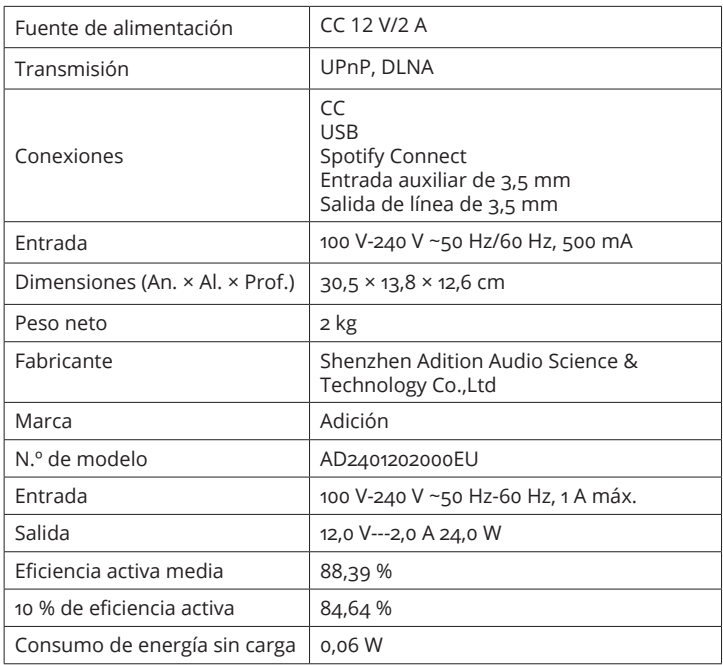

#### **Garantía**

Todos los productos vienen con una garantía estándar de 12 meses. Todos los artículos deben estar registrados en **www.majority.co.uk** para que la garantía sea válida. Una vez que esté en la página web, use el menú para encontrar «Registre su producto». También se le dará la oportunidad de extender su garantía durante 24 meses más, sin coste alguno.

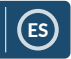

#### **1. Lea estas instrucciones.**

- 2� Guarde estas instrucciones. También puede descargarlas desde www.majority.co.uk
- 3. Respete todas las advertencias
- 4. Siga todas las instrucciones
- 5. No limpie el aparato con agua o cerca de una fuente de agua
- 6� No obstruya ninguna ranura de ventilación. Instálelo según las instrucciones del fabricante.
- 7. No lo instale cerca de ninguna fuente de calor como radiadores, fuentes de aire caliente, estufas u otros aparatos (incluidos amplificadores) que generen calor.
- 8. Proteja los cables de alimentación para que no puedan pisarlos, pinzarlos o ni dañarlos, sobre todo en los enchufes, tomas de corriente y los puntos por los que salen del aparato.
- 9� Utilice únicamente conexiones/accesorios especificados por el fabricante.
- 10. Desenchufe el aparato durante las tormentas eléctricas o cuando no se utilice durante períodos prolongados.
- 11. Toda reparación deberá ser llevada a cabo por personal cualificado. Se deberán realizar reparaciones cuando el aparato se estropee de cualquier forma, si hay daños en el cable o la toma de alimentación, si se han vertido líquidos o se han caído objetos sobre el dispositivo o si este ha estado expuesto a la lluvia o humedad, si no funciona correctamente o se ha caído al suelo�
- 12. No coloque sobre el aparato una llama viva, como por ejemplo una vela.
- 13. Elimine los productos eléctricos y baterías usados de manera segura y de acuerdo con la legislación y normas locales�

#### **ADVERTENCIAS ADICIONALES**

No exponga el aparato a goteos o salpicaduras y no coloque sobre él objetos que contengan líquidos, como jarrones. El enchufe de la red se utiliza como dispositivo de desconexión y deberá ser fácilmente accesible durante la utilización del aparato. Para desconectar completamente el aparato de la red eléctrica, el enchufe de alimentación deberá extraerse por completo de la toma de alimentación. La batería no deberá ser expuesta a calor excesivo como la luz del sol, el fuego o similares.

#### **RECICLADO DE PRODUCTOS ELÉCTRICOS**

Recicle sus aparatos eléctricos usados y con ello estará ayudando a proteger el medioambiente.

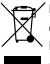

Este símbolo indica que un producto eléctrico no deberá eliminarse con otros residuos domésticos� Llévelo a unas instalaciones apropiadas para su eliminación cuando haya terminado su vida útil�

IMPORTANTE: Lea atentamente todas las instrucciones antes de su utilización y guárdelas para consultas futuras.

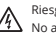

Riesgo de electrocución. No abrir

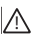

Lea atentamente todas las instrucciones antes de su utilización y guárdelas para consultas futuras

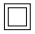

Utilice únicamente piezas de repuesto idénticas para su mantenimiento

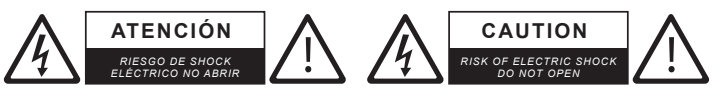

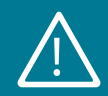

**IMPORTANTE: Lea atentamente todas las instrucciones antes de su utilización y guárdelas para consultas futuras** !

# MAJORITY

**www.majority.co.uk**